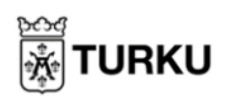

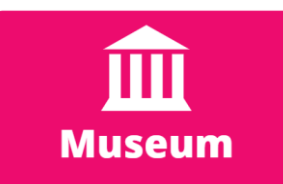

## **Lär dig navigera digimuseo.fi och dess utställningar**

På digimuseo kan du besöka många finska museer online. Du kan bland annat bekanta dig med några av Åbos museer, såsom Apoteksmuseet och Qwenselhuset. Du hittar en lista över alla digitala museer via <https://digimuseo.fi/sv/utstallningar/> eller [Mittbibliotek](https://omakirjasto.fi/) under Museum-kategorin.

- 1. Du kan bläddra neråt för att se alla digitala museer. Du väljer den du vill se på genom att klicka på dess bild.
- 2. Härifrån öppnar du guidningen genom att klicka på "Besök utställningen"

Besök utställningen →

3. Du kan byta utställningens språk till svenska genom att klicka på den mellersta flaggan i mitten av skärmen (svenska flaggan)

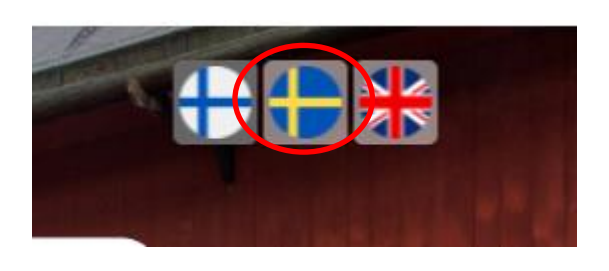

4. De olika museerna fungerar på olika sätt. Du kan klicka dig igenom guidningen genom att klicka på knappar eller pilar som leder dig vidare. Du kan också gå till olika platser genom att klicka på knapparna på kartan eller i innehållsförteckningen.

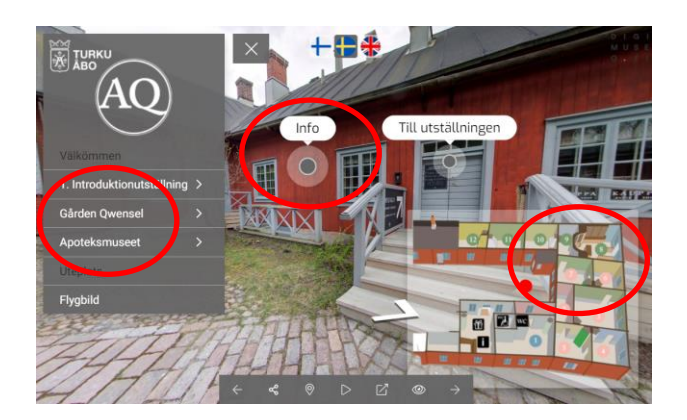

5. Du kan även klicka på skärmen med musen eller ditt finger, och dra det utan att släppa taget. På så vis kan du se runtom dig.

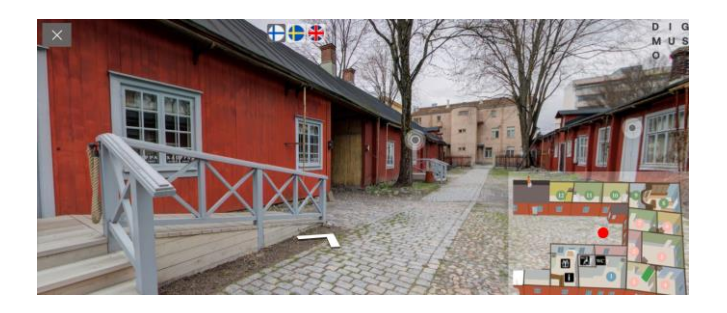

- 6. Alla utställningar har ljud-, textoch videoinnehåll, som öppnas genom att du klickar på de runda knapparna. När du har läst/ lyssnat på knappens innehåll kan du förminska det genom att klicka på X-knappen i dess övre högra hörn.
- Familjen Pipping

7. Du återvänder till listan med utställningar genom att klicka på den stora X-knappen i övre högra hörnet, och sedan klickar på "Öppna Utställningar" på webbsidans övre knappar.

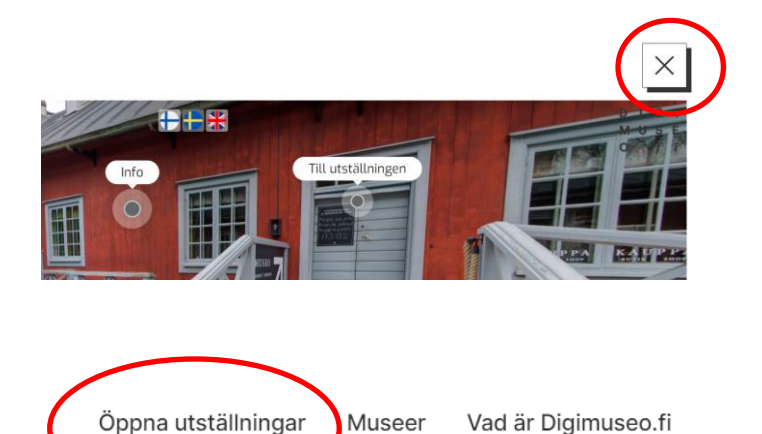